# Cartoview

# Apps for GeoNode

**GeoNode Summit 2020** 

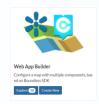

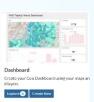

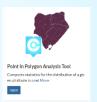

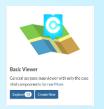

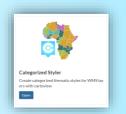

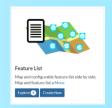

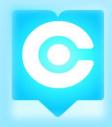

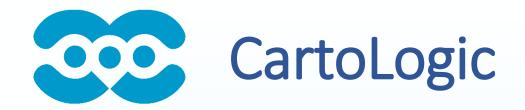

GIS Application Development Company established 2006

**AHMED OSMAN** 

**General Manager** 

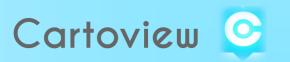

## What is CartoView?

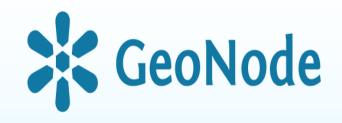

# A custom Django project for GeoNode APPS for a Standard GeoNode

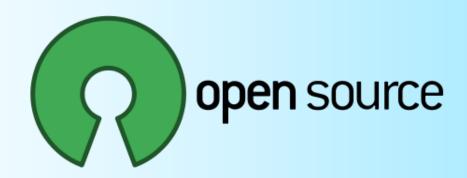

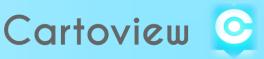

## What is CartoView?

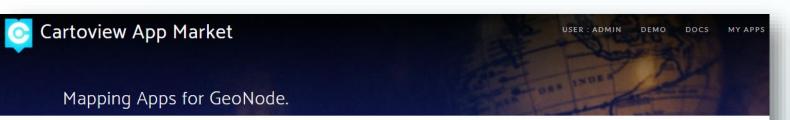

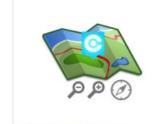

#### Simple Map Viewer

General purpose map viewer with only the essential compoonents for na More

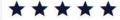

Downloads: 1

Developer : Cartologic

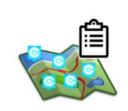

#### Feature List Viewer

Map and configurable feature list side by side. Map and feature list a More

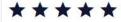

Downloads: 8

Developer : Cartologic

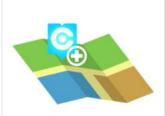

#### Marker Edit

Create new point features. Assign images

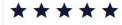

Downloads: 27

Developer : Cartologic

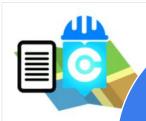

#### GeoTask Manager

Field WorkForce and Management Applica With Geo Task Manag

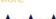

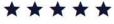

Downloads: 13

Developer : Cartologic

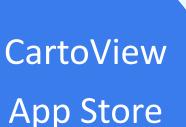

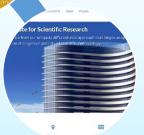

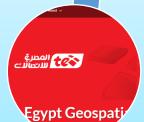

Clocc the ill discrete or country if to the vide even a participation of the vide even a participation of the vide even a participation of the vide even and the vide even and vide even and the vide even and vide even and

Maps About v

ations and Information Technology Commission

Geospatial

لمملكة العربية السعودية

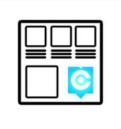

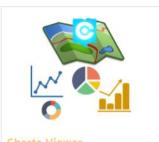

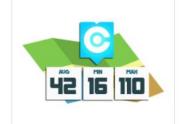

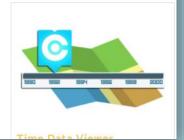

Sync apps to all portals Install App at Run-Time

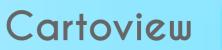

# Why CartoView?

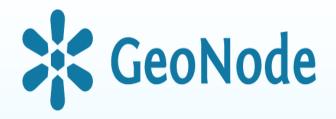

Quickly Transform data to compelling Apps
Control over app content and presentation
Very easy to get started
Extensible to build and distribute your work

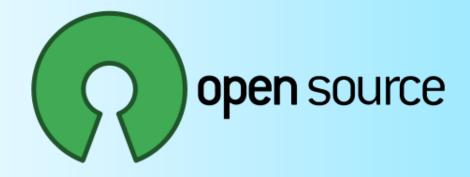

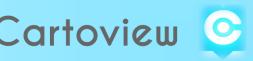

# Why CartoView?

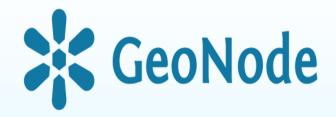

Our Goal is to get you started easy and fast with your GIS Experience

- Appstore to install and update
- GeoNode installer on windows

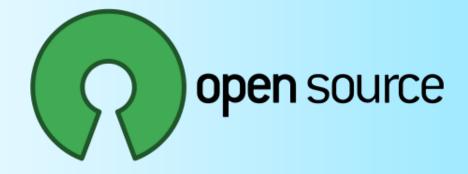

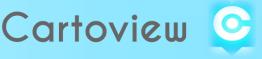

# Installation

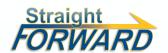

## cartoview.net

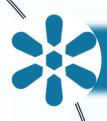

# Install with Existing GeoNode

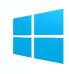

Install CartoView On Windows

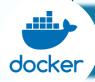

Docker install

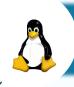

CartoView Project Template

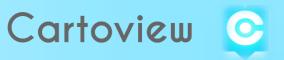

# Data Driven Web Apps

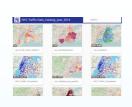

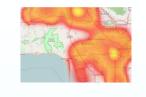

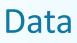

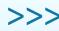

**Apps** 

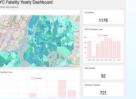

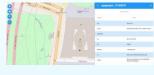

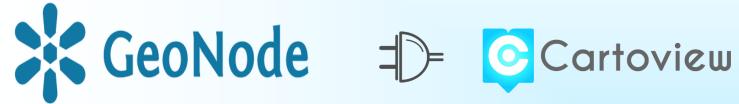

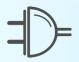

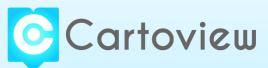

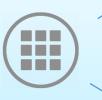

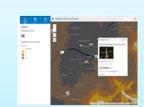

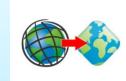

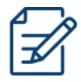

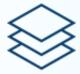

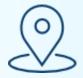

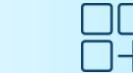

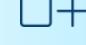

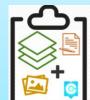

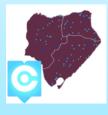

1. Register

2. Upload

Content

3. Create Map

4. Create App

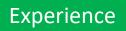

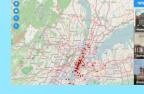

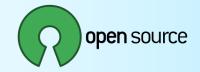

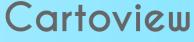

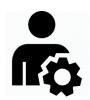

# Developer Experience

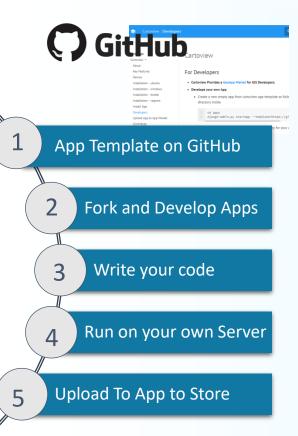

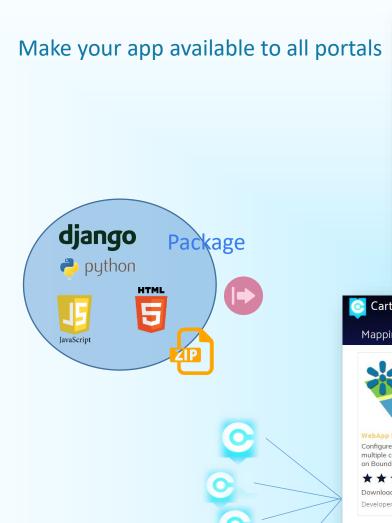

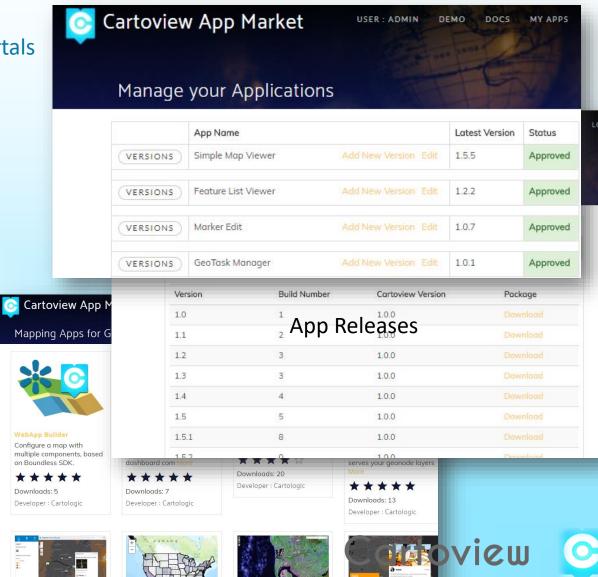

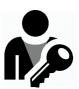

# **Administrator Experience**

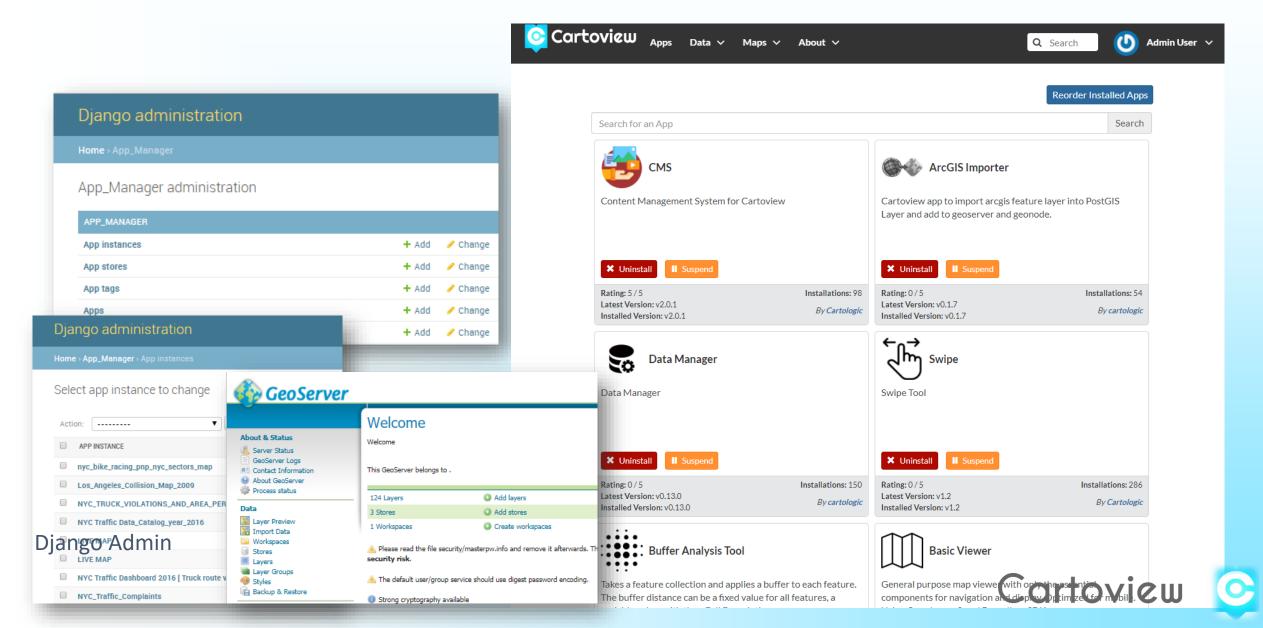

## **Admin Experience**

#### **App Management**

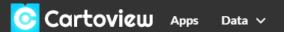

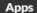

Maps ∨

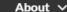

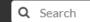

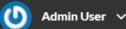

#### ! Server Restart Required

In order to have the effect of the recently installed apps please restart the server.

#### Please notice:

- 1. This may take several minutes
- 2. The server will drop all the connections and tasks during the restart
- 3. Ask the administrator to restart GeoNode Service if the app does not appear in the installed apps

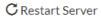

Reorder Installed Apps

Search for an App

Search

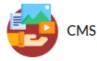

Content Management System for Cartoview

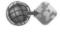

#### **ArcGIS Importer**

Suspend

Cartoview app to import arcgis feature layer into PostGIS Layer and add to geoserver and geonode.

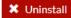

■ Suspend

Rating: 5/5 Latest Version: v2.0.1 Installed Version: v2.0.1 Installations: 98

By Cartologic

★ Uninstall

Rating: 0/5 Latest Version: v0.1.7 Installed Version: v0.1.7 Installations: 54

By cartologic

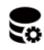

Data Manager

Data Manager

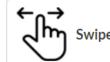

Swipe Tool

## Admin Experience

#### **App Management**

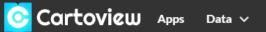

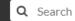

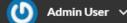

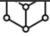

#### Point in Polygon

computes statistics for the distribution of a given attribute in a set of polygonal zones for point layer & save the result in a new geonode/geoserver... Full Description

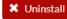

II Suspend

Rating: 5/5 Latest Version: v1.6.5 Installed Version: v1.6.5 Installations: 199

By cartologic

Latest Version: v1.4.2 Installed Version: v1.4.2 Installations: 191

By Cartologic

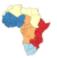

#### Categorized Thematic Styler

Create Layer style by category. Creates geoserver SLD. The SLD will be published in the geonode layer info page

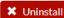

Suspend

Rating: 0/5 Latest Version: v1.4.2 Installed Version: v1.4.2 Installations: 200

By Cartologic

★ Uninstall

Rating: 0/5

#### **Graduated Thematic Styler**

Heatmap Styler

■ Suspend

Create Layer color range garaduated value style. Creates geoserver SLD. The SLD will be published in the geonode layer info page

Create heatmap style for point layers. Creates geoserver SLD.

The SLD will be published in the geonode layer info page

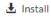

Rating: 0/5 Latest Version: v1.4.2 Installed Version: v

Installations: 175

By Cartologic

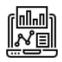

#### Dashboard

Create a custom dashboard with a variety of components; maps, charts, summaries, and entity details. Dashboards are powered by Geoserver WPS.

**★** Uninstall

■ Suspend

Rating: 5/5 Latest Version: v1.4.9 Installed Version: v1.4.9 Installations: 817

By Cartologic

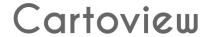

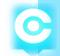

### **Admin Experience**

### **App Management**

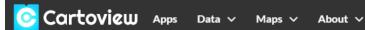

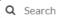

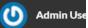

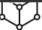

#### Point in Polygon

computes statistics for the distribution of a given attribute in a set of polygonal zones for point layer & save the result in a new geonode/geoserver... Full Description

**X** Uninstall

Suspend

Rating: 5/5 Latest Version: v1.6.5 Installed Version: v1.6.5 Installations: 199

By cartologic

#### Heatmap Styler

Create heatmap style for point layers. Creates geoserver SLD. The SLD will be published in the geonode layer info page

★ Uninstall

Suspend

Rating: 0/5 Latest Version: v1.4.2 Installed Version: v1.4.2 Installations: 191 By Cartologic

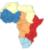

#### **Categorized Thematic Styler**

Create Layer style by category. Creates geoserver SLD. The SLD will be published in the geonode layer info page

**≭** Uninstall

Rating: 0/5 Latest Version: v1.4.2 Installed Version: v1.4.2 Installations: 200

By Cartologic

#### **Graduated Thematic Styler**

Create Layer color range garaduated value style. Creates geoserver SLD. The SLD will be published in the geonode layer info page

Restarting Server is required

Rating: 0/5 Latest Version: v1.4.2 Installed Version: v1.4.2 Installations: 175

By Cartologic

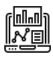

#### Dashboard

Create a custom dashboard with a variety of components; maps, charts, summaries, and entity details. Dashboards are powered by Geoserver WPS.

X Uninstall

II Suspend

Rating: 5/5 Latest Version: v1.4.9 Installed Version: v1.4.9 Installations: 817

By Cartologic

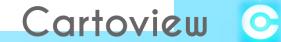

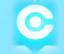

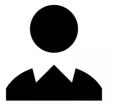

**APP Launcher Page** 

Multi Instance Single Function

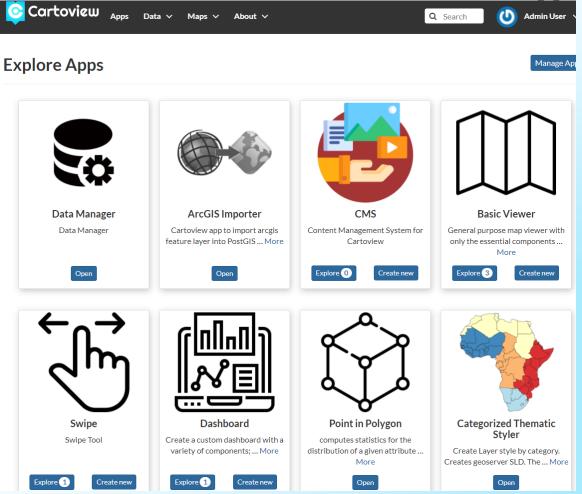

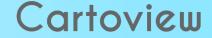

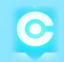

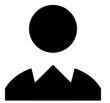

# GeoNode Resources Maps/Layers/Documents/APPs

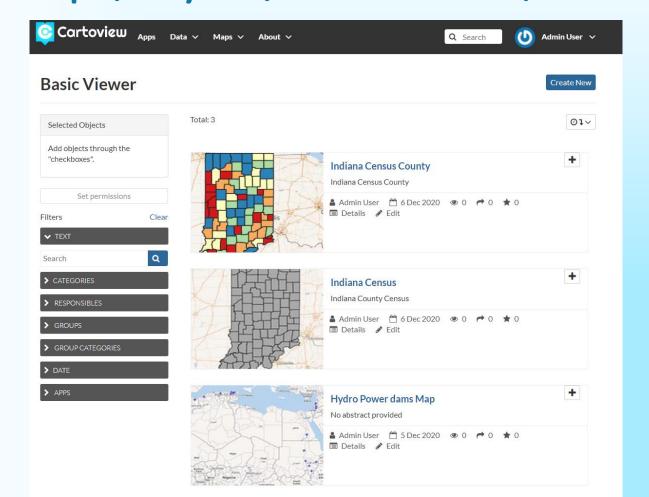

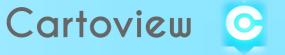

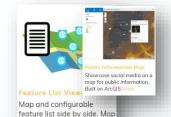

and feature list a Mor

Content

Manage

ment

Data Manage

ment

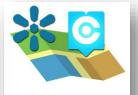

#### WebApp Builder

**\*\*\*** 

Configure a map with multiple components, based on Boundless SDK.

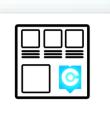

#### Gallery

Create single responsive page catalog with content, maps, layers, apps More

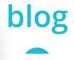

Create a blog page with apps, publish your app(s) as a blog entry, al Mo

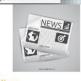

Publish and read news feeds

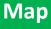

**Viewers** 

App

Groups

Analysis

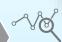

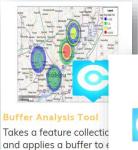

feature. The b More

#### Point in Polygon

computes statistics for the distribution of a given attribute in a set More

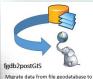

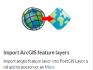

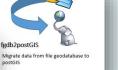

Cartoview ArcGIS Feature Server implements A rcGIS Geoservices REST API More

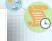

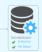

Report

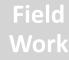

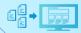

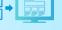

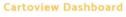

Create dashboard with chart, summary, identify dashboard com More

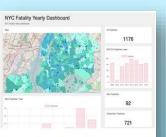

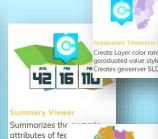

#### Heatmap Styler

Create heatmap style for point layers. Creates geoserver SLD. The SLD specified operar

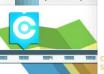

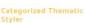

Create Layer style by category. Creates geoserver

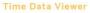

Presents an interactive view of time-enabled layers. Requires the Pos More

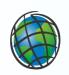

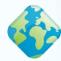

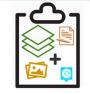

collect XY Location and associate Attributes and Images. Work Field Cr More

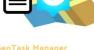

Field WorkForce and Task Management Application. With Geo Task Manager

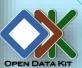

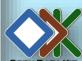

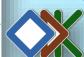

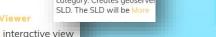

### **Map Viewers**

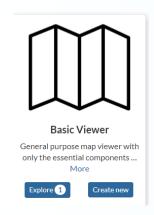

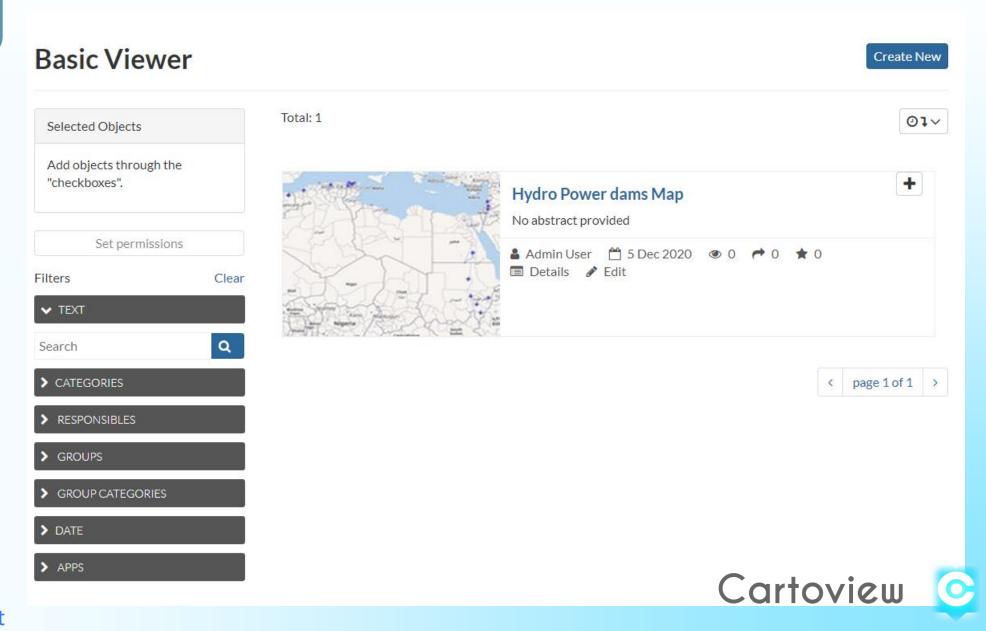

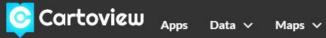

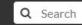

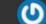

Admin User 🗸

## **BasicViewer**

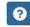

Save

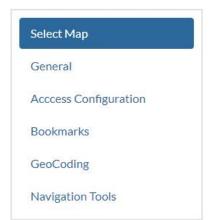

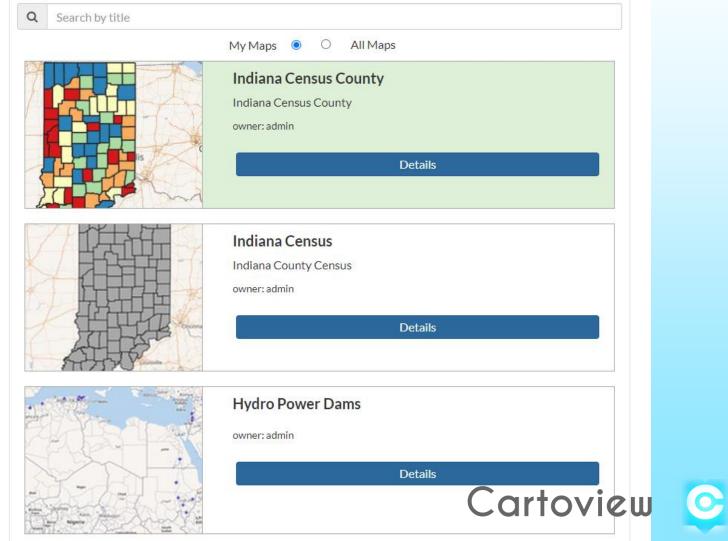

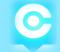

### **Map Viewers**

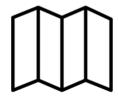

Cartoview Apps

Data 🗸

About ∨

Q Search

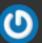

Admin User ∨

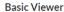

General purpose map viewer with only the essential components ...

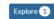

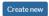

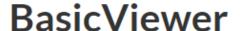

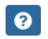

Save

Select Map

General

**Acccess Configuration** 

Bookmarks

GeoCoding

**Navigation Tools** 

**General Configuration** 

App Title

Indiana Census County

Maps V

Abstract (optional)

Indiana Census County

Keywords

Select or Enter a Keyword

### **Map Viewers**

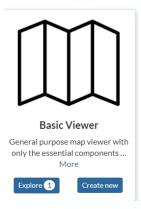

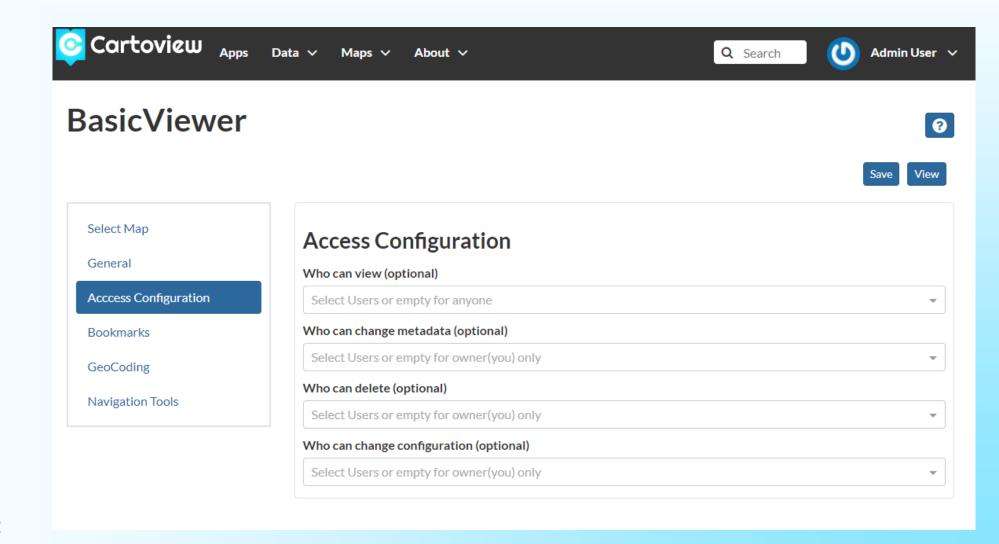

## **Map Viewers**

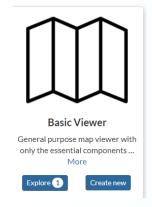

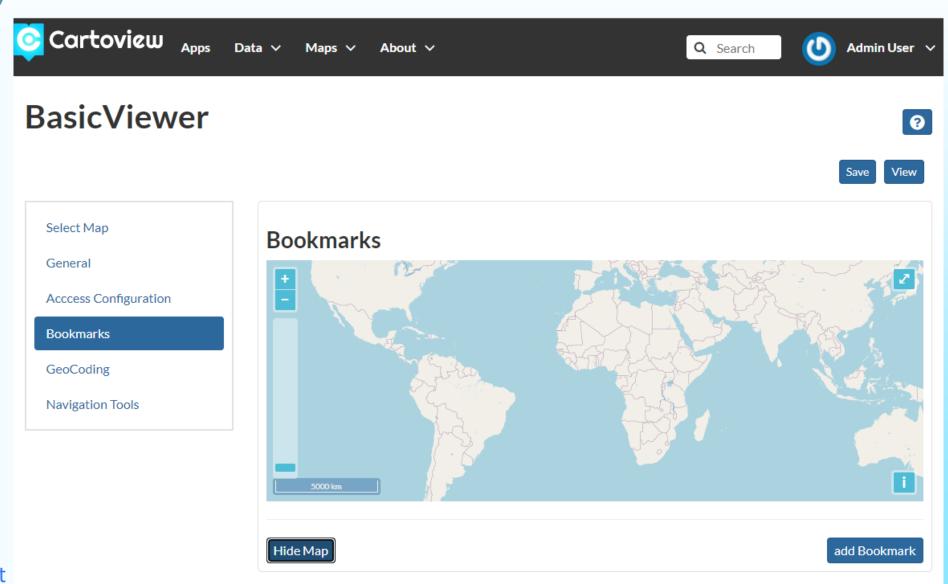

### **Map Viewers**

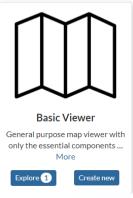

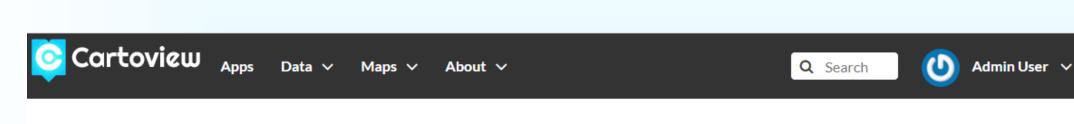

## **BasicViewer**

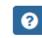

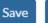

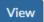

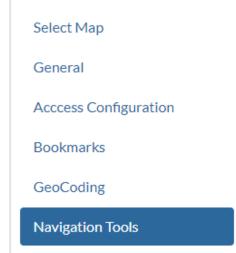

## **Navigation Tools**

- Enable history
- Enable feature table
- Layer Switcher
- ✓ Show export map
- Legend

## **Map Viewers**

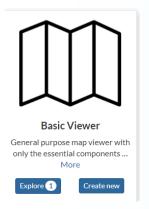

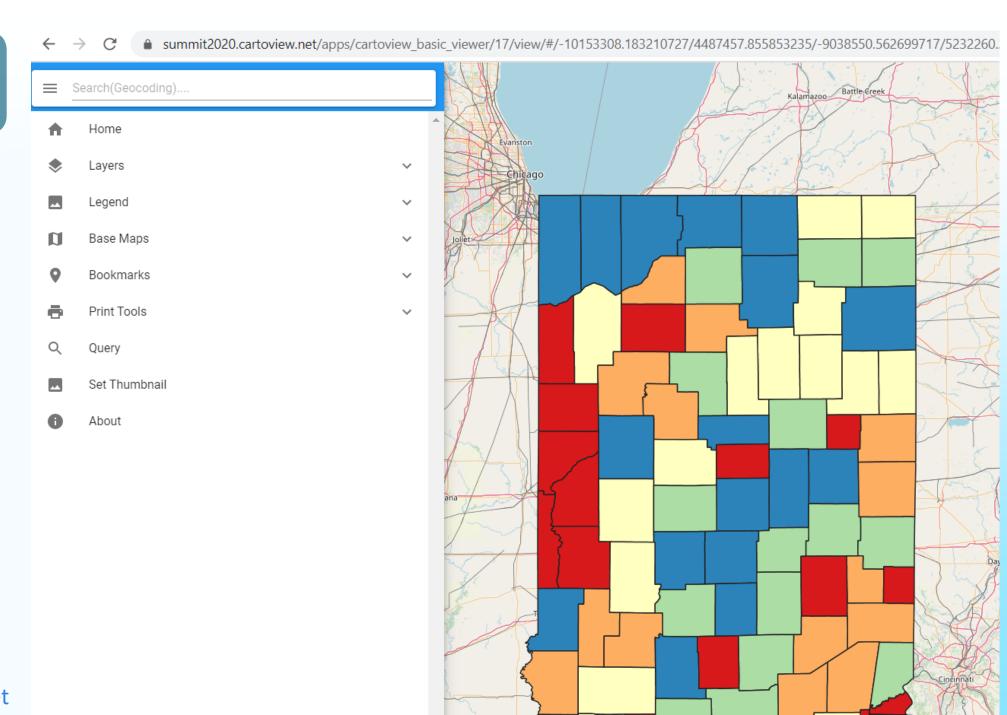

Summit2020.cartoview.net

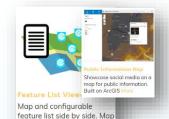

and feature list a Mor

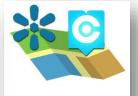

#### WebApp Builder

¥ 67.

Configure a map with multiple components, based on Boundless SDK.

# User Experience

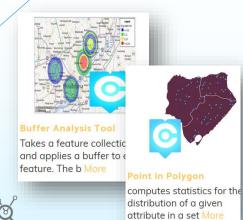

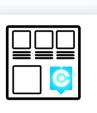

#### Gallery

Create single responsive page catalog with content, maps, layers, apps More

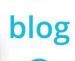

Create a blog page with apps, publish your app(s) as a blog entry, al Mo

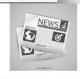

Publish and read news feeds

Map

**Viewers** 

App

Groups

**Analysis** 

Report

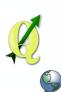

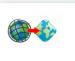

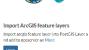

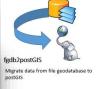

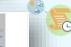

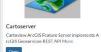

Data Manage ment

Content

Manage

ment

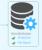

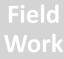

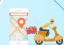

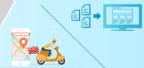

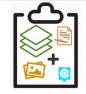

collect XY Location and associate Attributes and Images. Work Field Cr More

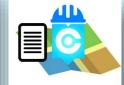

Field WorkForce and Task Management Application. With Geo Task Manager

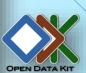

NYC Fatality Yearly Dashboard

#### Cartoview Dashboard

Create dashboard with chart, summary, identify dashboard com More

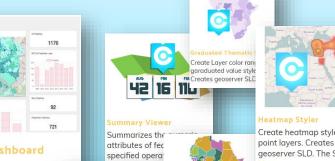

Create Layer style by category. Creates geoserver SLD. The SLD will be N

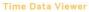

Presents an interactive view of time-enabled layers. Requires the Pos More

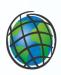

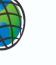

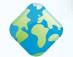

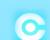

Heatmap Styler

Create heatmap style for

geoserver SLD. The SLD

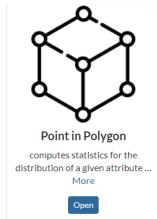

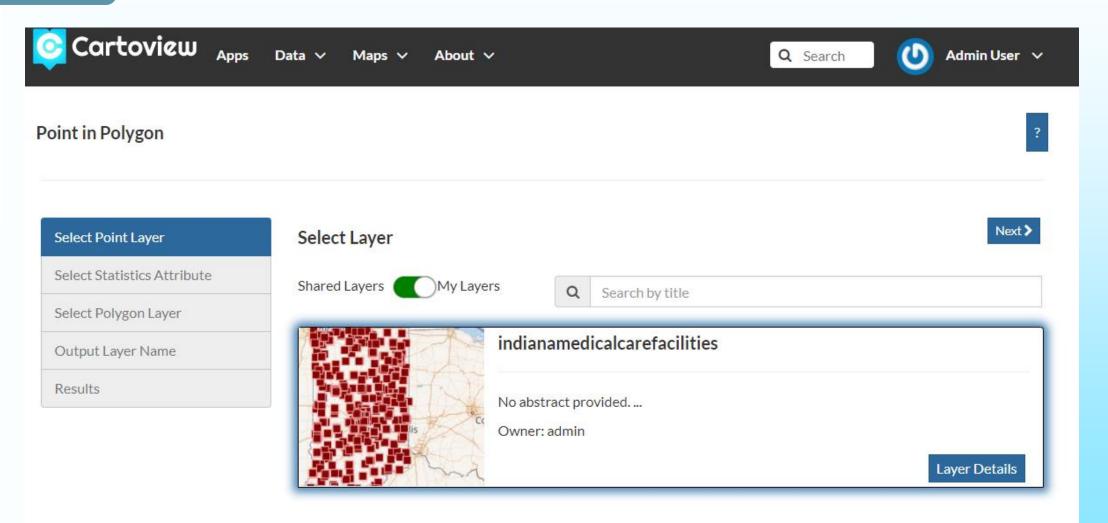

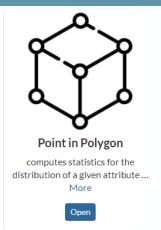

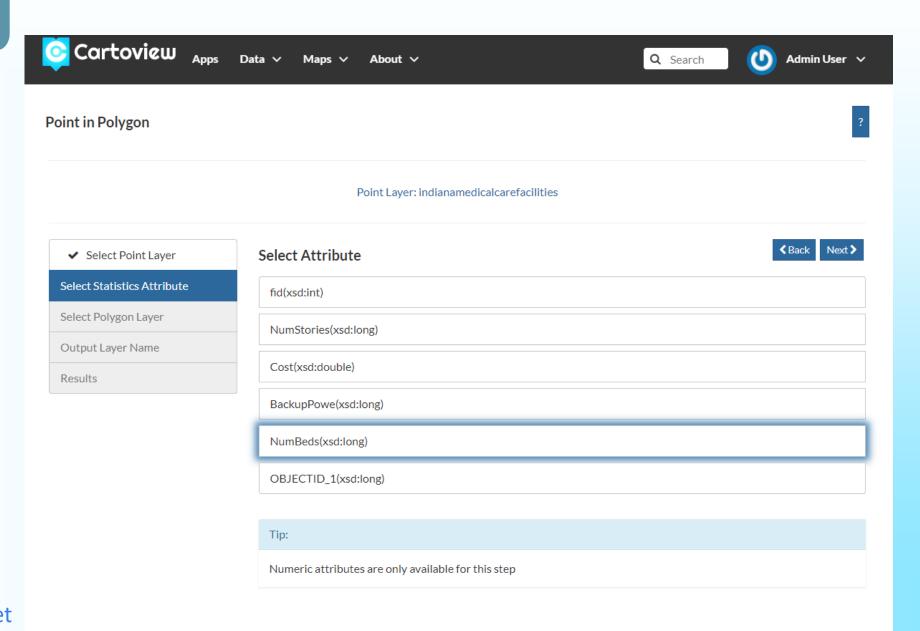

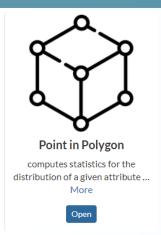

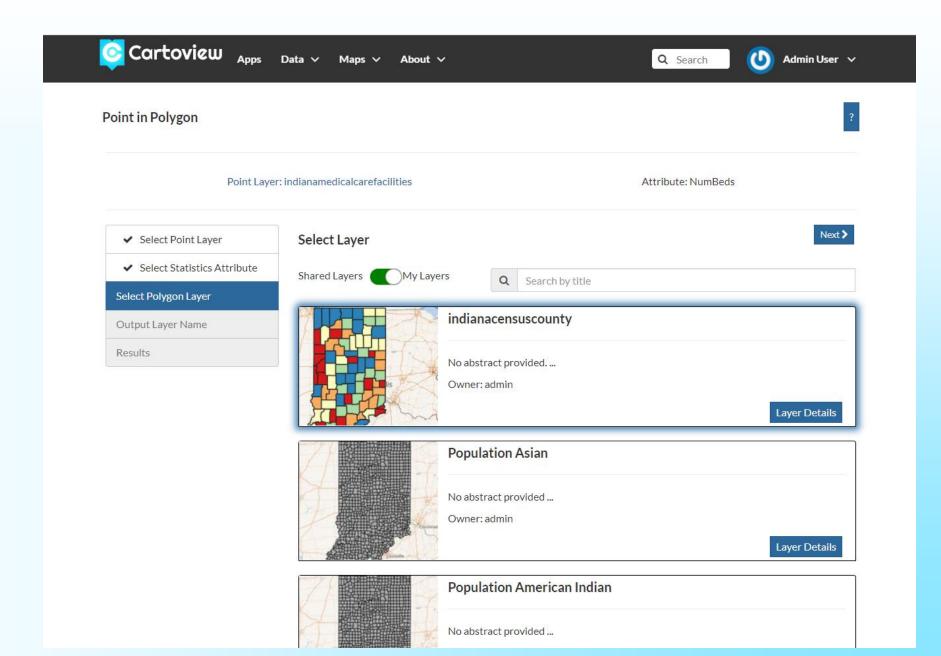

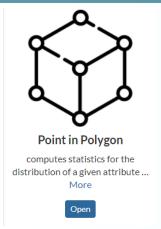

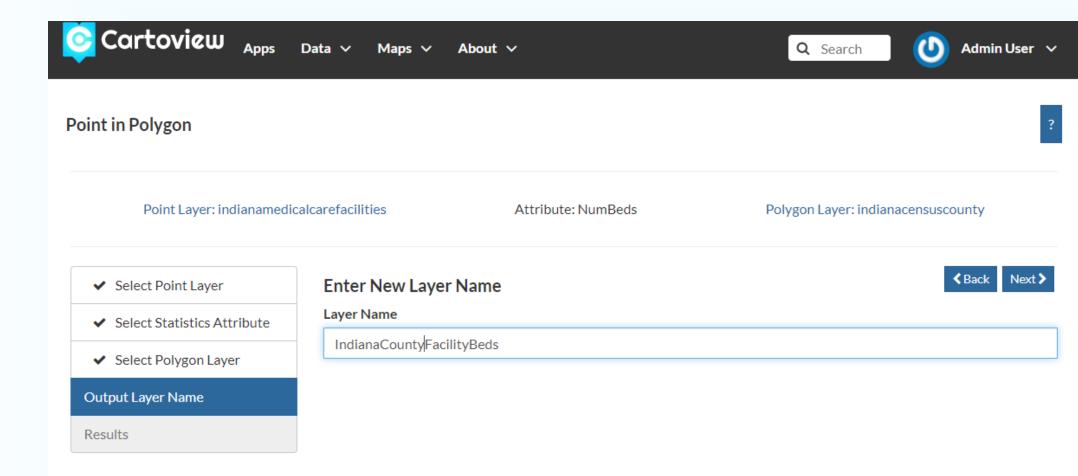

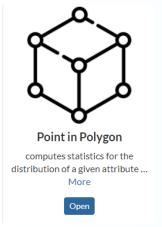

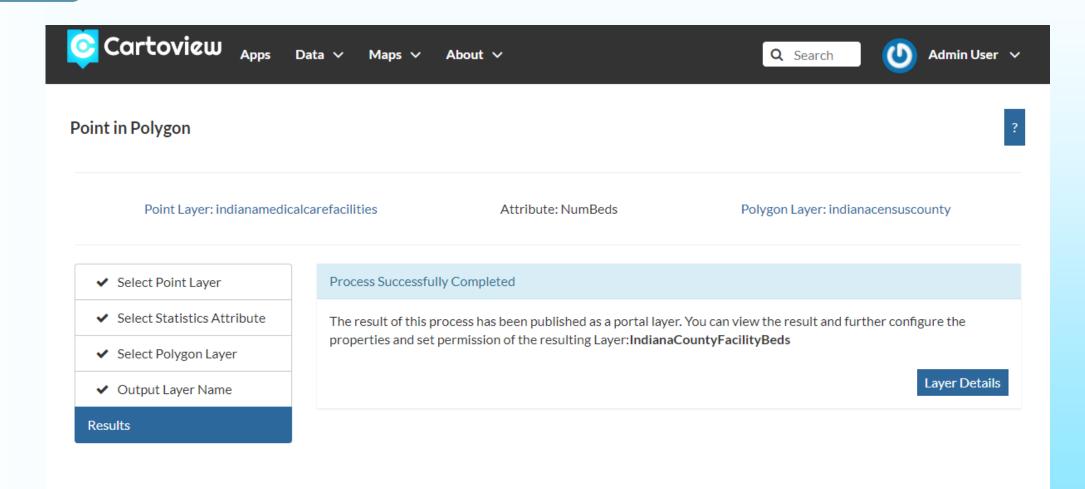

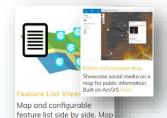

and feature list a Mor

Content

Manage

ment

Data Manage

ment

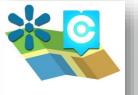

#### WebApp Builder

¥ 67.

Configure a map with multiple components, based on Boundless SDK.

# User Experience

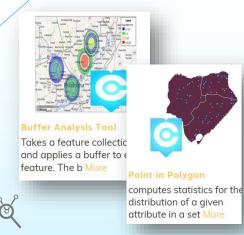

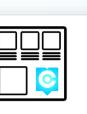

#### Gallery

Create single responsive page catalog with content, maps, layers, apps More

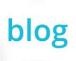

Create a blog page with apps, publish your app(s) as a blog entry, al Mo

Migrate data from file geodatabase to

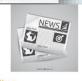

Publish and read news feeds

Map

**Viewers** 

Analysis

App

Groups

Report

Field Work

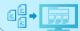

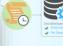

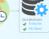

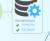

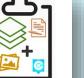

collect XY Location and associate Attributes and Images. Work Field Cr More

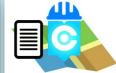

Field WorkForce and Task Management Application. With Geo Task Manager

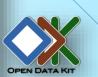

#### Cartoview Dashboard Create dashboard with chart, summary, identify dashboard com More

NYC Fatality Yearly Dashboard

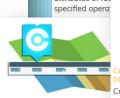

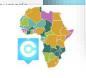

Create Layer style by category. Creates geoserver SLD. The SLD will be N

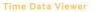

Presents an interactive view of time-enabled layers. Requires the Pos More

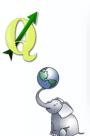

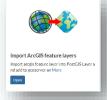

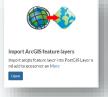

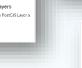

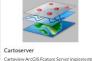

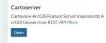

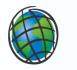

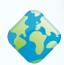

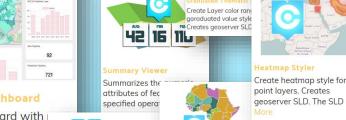

## **Analysis**

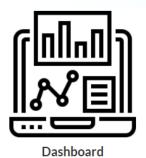

Create a custom dashboard with a variety of components; ... More

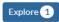

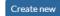

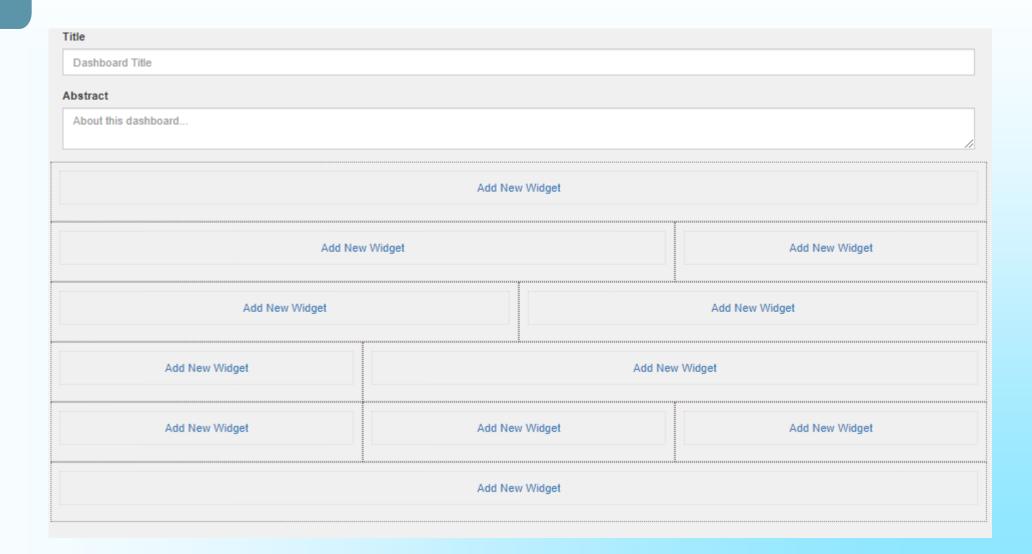

## **Analysis**

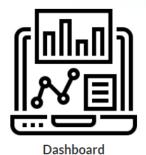

Create a custom dashboard with a variety of components; ... More

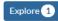

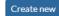

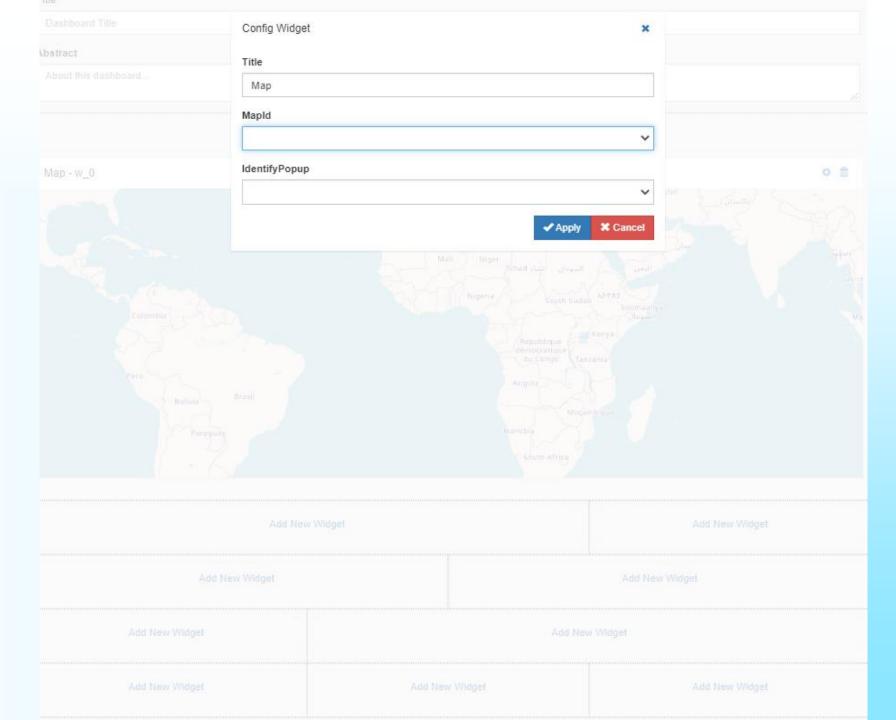

## **Analysis**

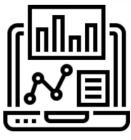

#### Dashboard

Create a custom dashboard with a variety of components; ... More

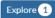

Create new

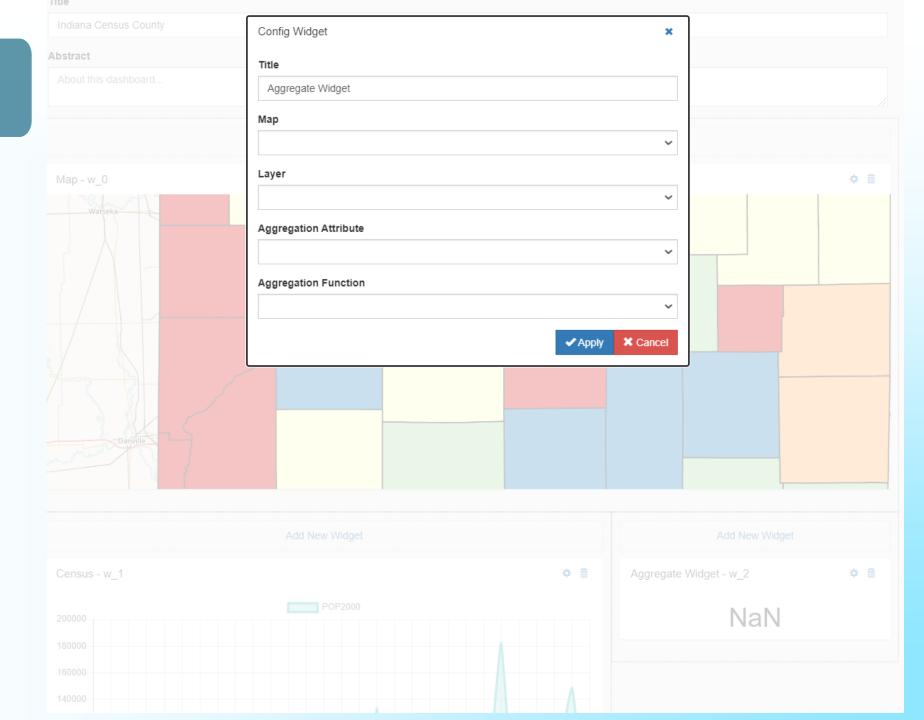

### **Analysis**

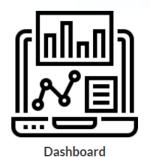

Create a custom dashboard with a variety of components; ... More

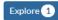

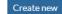

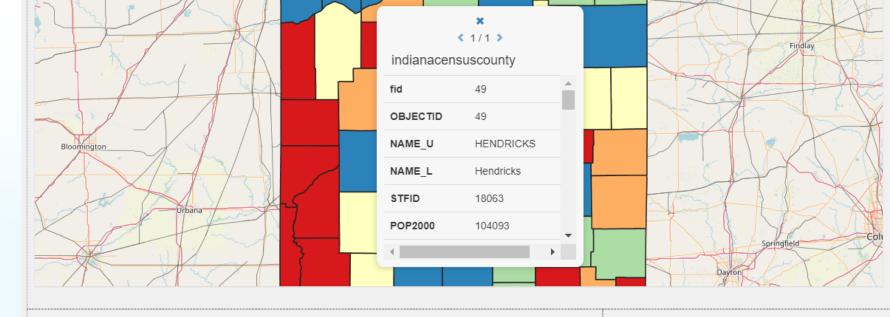

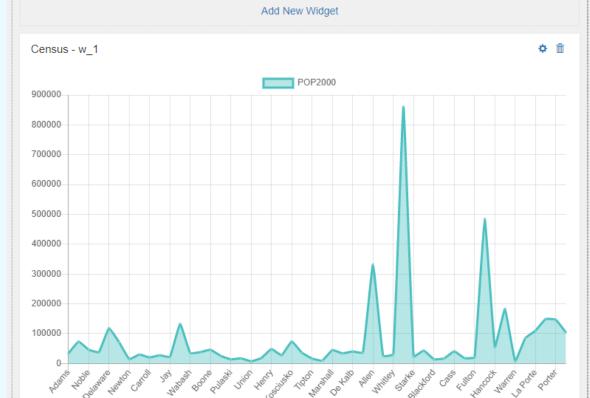

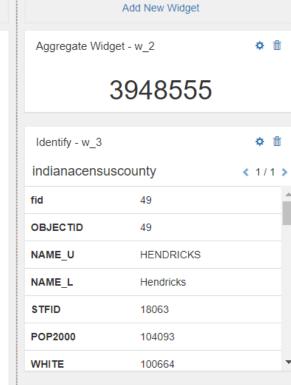

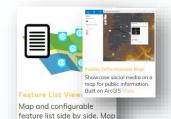

and feature list a Mor

ment

Data Manage

ment

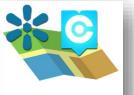

#### WebApp Builder

¥ 67.

Configure a map with multiple components, based on Boundless SDK.

# User Experience

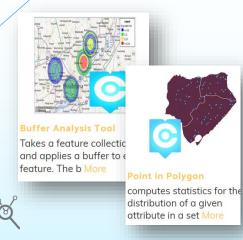

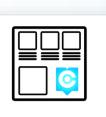

#### Gallery

Create single responsive page catalog with content, maps, layers, apps More

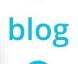

Create a blog page with apps, publish your app(s) as a blog entry, al Mo

Migrate data from file geodatabase to

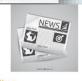

Publish and read news feeds

Cartoview ArcGIS Feature Server implements A rcGIS Geoservices REST API More

Map

Viewers Content Manage

Analysis

App

Groups

Report

Field Work

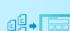

## ==

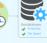

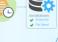

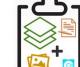

collect XY Location and associate Attributes and Images. Work Field Cr More

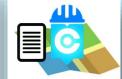

Field WorkForce and Task Management Application. With Geo Task Manager

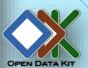

Create dashboard with

chart, summary, identify dashboard com More

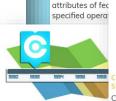

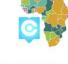

42 16 11L

Create Layer style by category. Creates geoserver SLD. The SLD will be N

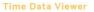

Presents an interactive view of time-enabled layers. Requires the Pos More

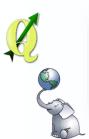

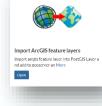

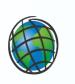

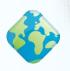

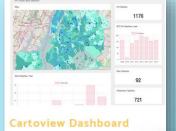

NYC Fatality Yearly Dashboard

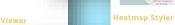

Create Layer color ran

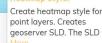

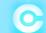

# **User Experience Data Management**

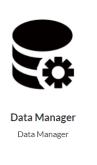

Open

GIS Data Import Manager

Home Upload Shapefile Download

<u></u>

## Click to Choose Packages or Drop Packages Here to Upload

#### Uploaded List Owner: admin ^ hydropower\_dams.gpkg Uploaded At: 12/5/2020, 6:24:40 PM Layer Name Layer Type Feature Count Actions **PUBLISH NEW** UPDATE EXISTING irrigation\_dams Point 103 **PUBLISH NEW** UPDATE EXISTING Point 40 hydropower\_dams DELETE DOWNLOAD

#### **Data Management**

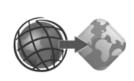

#### **ArcGIS Importer**

Cartoview app to import arcgis feature layer into PostGIS ... More

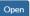

#### **ArcGIS REST Services Directory**

Home > services > Demographics > Census Counties (MapServer)

JSON | SOAP | WMS | WMTS

#### Demographics/Census\_Counties (MapServer)

View In: ArcGIS JavaScript ArcGIS Online Map Viewer ArcGIS Earth ArcMap ArcGIS Pro

View Footprint In: ArcGIS Online Map Viewer

Service Description: County Census Data, 2000 (1:24,000) - Shows counties and contains 2000 U.S. Census data regar

Census 2000 SF1 tables.

Map Name: Layers

Legend

All Layers and Tables

#### Layers:

Census Counties (0)

Description:

Copyright Text: U.S. Census Bureau

Spatial Reference: 26916 (26916)

Single Fused Map Cache: true

#### Tile Info:

Height: 512Width: 512DPI: 96

• Levels of Detail: 12

Level ID: 0 [ <u>Start Tile</u>, <u>End Tile</u> ]
 Resolution: 661.4596562526459

■ Scale: 2500000

• Level ID: 1 [ Start Tile, End Tile ]

https://maps.indiana.edu/arcgis/rest/services/Demographics/Census\_Counties/MapServer

#### **Data Management**

# ArcGIS Server Layer to GeoNode Layer

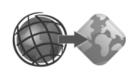

#### **ArcGIS Importer**

Cartoview app to import arcgis feature layer into PostGIS ... More

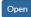

## **ArcGIS Importer**

#### Layer URL

https://maps.indiana.edu/arcgis/rest/services/Demographics/Census\_Counties/MapServer/0

Esri Feature Layer URL Example: https://xxx/ArcGIS/rest/services/xxx/xxx/MapServer/0

Import Layer

## **Layer Permissions**

| Who can view it?                                                              |
|-------------------------------------------------------------------------------|
| ✓Anyone                                                                       |
| The following users:                                                          |
| Choose users                                                                  |
| The following groups:                                                         |
| Choose groups                                                                 |
| Who can download it?                                                          |
| Who can change metadata for it?                                               |
| Who can manage it? (update, delete, change permissions, publish/unpublish it) |

#### **Data Management**

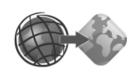

#### **ArcGIS Importer**

Cartoview app to import arcgis feature layer into PostGIS ... More

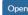

## **ArcGIS Importer**

#### Layer URL

Esri Feature Layer URL Example: https://xxx/ArcGIS/rest/services/xxx/xxx/MapServer/0

#### Import Layer

**Result:** your layer title is census\_counties and url is https://summit2020.cartoview.net/layers/geonode:census\_counties

## **Layer Permissions**

Who can view it?

✓ Anyone

The following users:

Choose users...

The following groups:

Choose groups...

Who can download it?

Who can change metadata for it?

Who can manage it? (update, delete, change permissions, publish/unpublish it)

#### **Data Management**

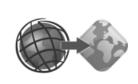

#### **ArcGIS Importer**

Cartoview app to import arcgis feature layer into PostGIS ... More

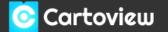

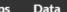

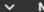

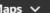

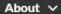

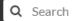

Request Download

Metadata Detail

**Editing Tools** 

View Layer

Download Metadata

Create a Map

Add to Map

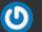

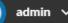

#### **Census Counties**

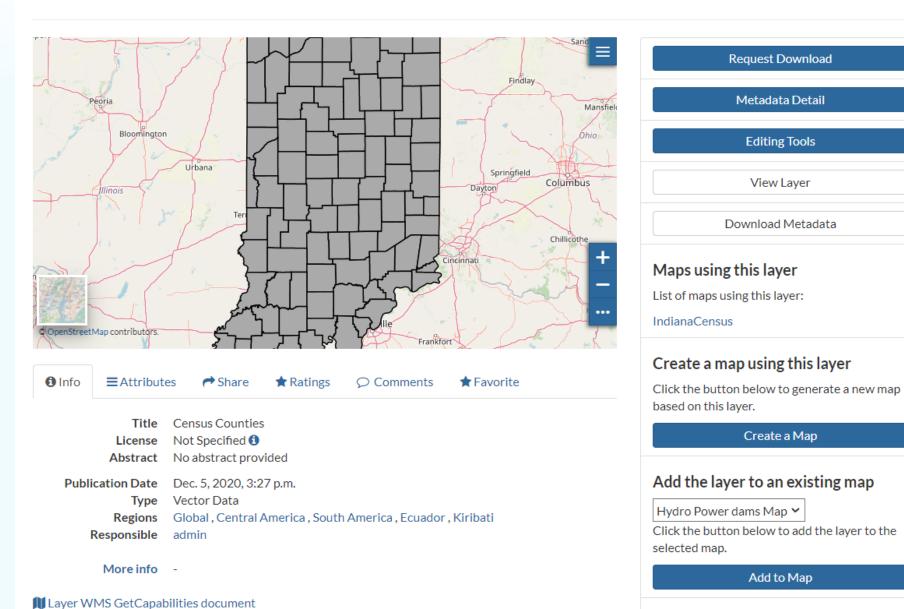

# Sample Portals

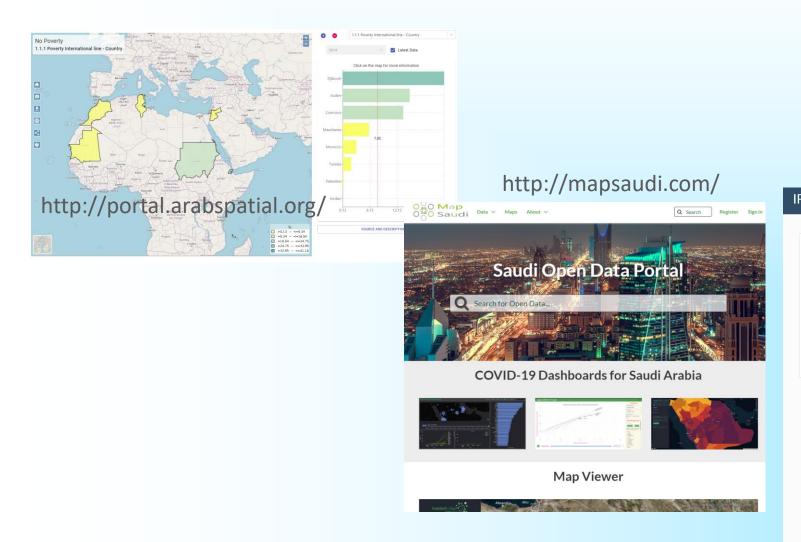

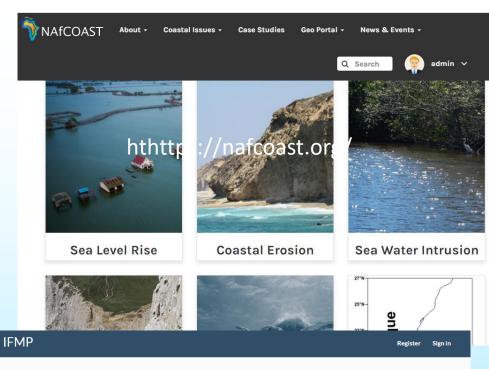

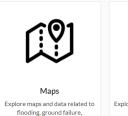

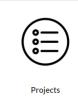

itigation projects across View and upload county Multi-Indiana. Hazard Mitigation Plans.

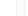

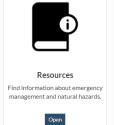

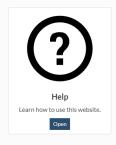

# Installation

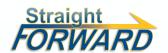

## cartoview.net

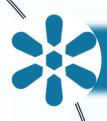

# Install with Existing GeoNode

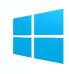

Install CartoView On Windows

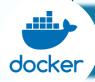

Docker install

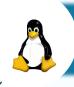

CartoView Project Template

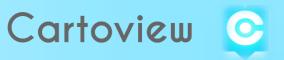